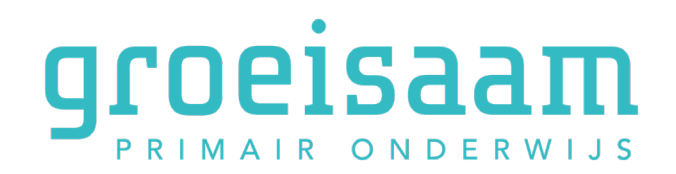

## Instructie Thuisgebruik Chromebooks

Veel scholen bij Groeisaam gebruiken Chromebooks. Het kan voorkomen dat in bepaalde situaties de school ervoor kiest om de Chromebook mee te geven met uw kind. In onderstaande korte instructie staan de technische handelingen die nodig zijn om thuis te kunnen werken.

N.B. Zorg ervoor dat u naast het Chromebook ook in ieder geval de oplader mee krijgt.

Een Chromebook is een laptop waarmee voornamelijk alleen op internet gewerkt kan worden. Een verbinding met een draadloos netwerk is daarom ook van belang. Op het moment dat u de Chromebook openmaakt zal deze vanzelf aangaan. Als u dit thuis voor het eerst doet, zult u waarschijnlijk eerst uw wifi-netwerk moeten kiezen en het bijbehorende wachtwoord moeten invullen. In de meeste gevallen hoeft u dit maar 1 keer te doen en zal het device dit onthouden.

Hierna kan uw kind op de gebruikelijke wijze inloggen. Het kan zijn dat dit via een pasje gaat me teen QR-code(1) of middels een e-mailadres en een wachtwoord(2).

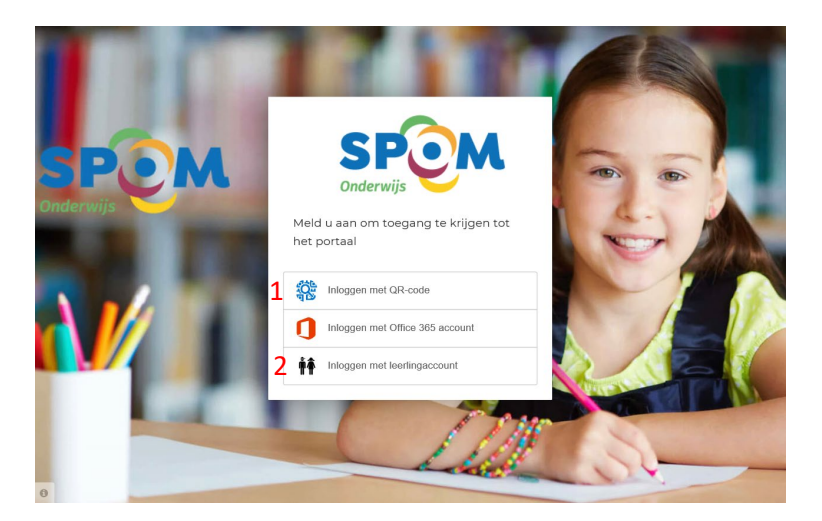

Nadat uw kind is ingelogd in het systeem zal de webpagin[a https://www.leerlingcampus.nl](https://www.leerlingcampus.nl/) geopend worden. Via deze tegels kan uw kind naar alle software die de school gebruikt. Ook staan hier tegels voor toegang tot o.a. de omgeving van Office 365 van Microsoft.

## **Basispoort**

Basispoort is een portal waarin de meeste educatieve software van de school wordt aangeboden. Om Basispoort thuis te gebruiken is het van belang dat uw leerkracht dit heeft geactiveerd. Mocht u hier niet zeker van zijn, dan kunt u dit bij uw leerkracht navragen.

## **Uitzetten van een Chromebook**

Als uw kind klaar is met werken op de Chromebook kan deze uitgezet worden.

Dit kan door te klikken op het vakje rechtsonder in het scherm en daarna te klikken op het rondje met een streepje erin.

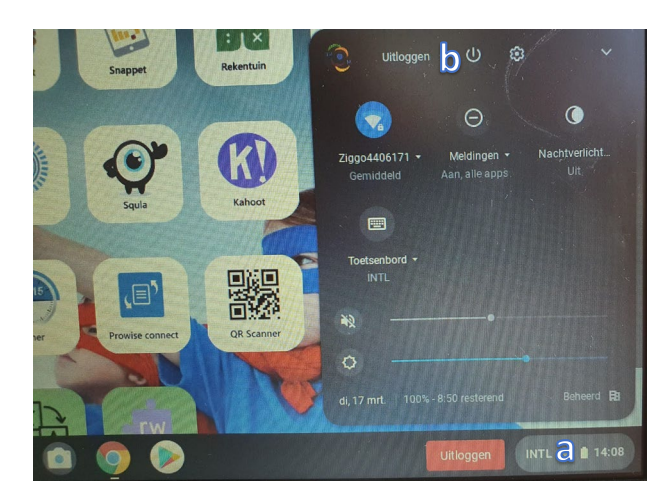